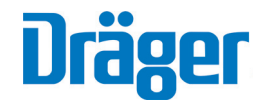

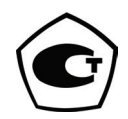

# Анализатор паров этанола в выдыхаемом воздухе Alcotest 6810

Руководство по эксплуатации

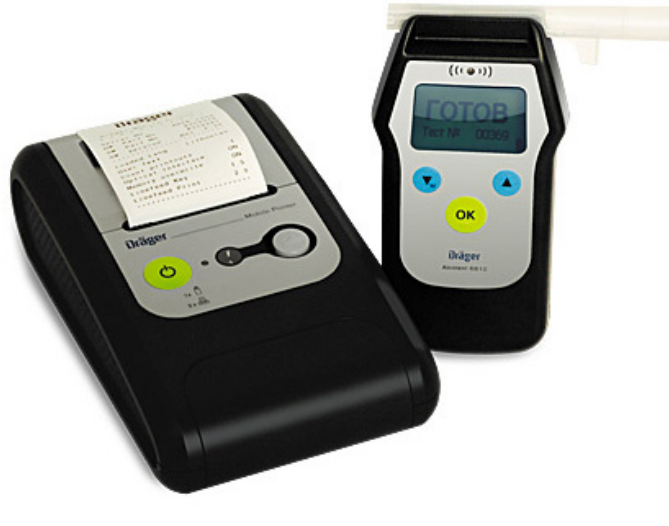

#### содержание

#### 1 ОПИСАНИЕ И РАБОТА 3

- 1.1 Назначение 3
- 1.2 Технические характеристики  $3$
- 1.3 Состав изделия 5
- 1.4 Устройство и работа 7
- 1.5 Маркировка и пломбирование 8
- 1.6 Упаковка 9
- 2 ИСПОЛЬЗОВАНИЕ ПО НАЗНАЧЕНИЮ 9
- 2.1 Эксплуатационные ограничения 9
- 2.2 Подготовка к работе 9
- 2.3 Порядок работы 11
- $3$  ТЕХНИЧЕСКОЕ ОБСЛУЖИВАНИЕ 16
- 4 ТЕКУЩИЙ РЕМОНТ 20
- 5 ТРАНСПОРТИРОВАНИЕ И ХРАНЕНИЕ 21

Перед началом работы с анализатором паров этанола в выдыхаемом воздухе Alcotest 6810 (далее – анализатор), пожалуйста, прочтите и следуйте указаниям настоящего руководства по эксплуатации.

В руководстве по эксплуатации содержится полная информация о принципах функционирования, правилах эксплуатации, возможностях и технических характеристиках, периодичности и объеме технического обслуживания анализатора.

Анализатор должен использоваться только для указанных ниже целей. Изготовитель: фирма «Dräger Safety AG & Co. KGaA», Германия. Поставщик: ООО «СИМС-2», 125363, г. Москва, ул. Новопоселковая, д. 6, тел./факс: (495) 792-31-90.

Анализатор зарегистрирован Федеральной службой по надзору в сфере здравоохранения и социального развития под названием «Анализатор паров этанола в выдыхаемом воздухе (алкотестер) Alcotest 6810 с принадлежностями», регистрационное удостоверение № ФСЗ 2008/01290 от 24 марта 2008 г.

Тип анализаторов паров этанола выдыхаемом воздухе Alcotest 6810 внесен в Федеральный информационный фонд по обеспечению единства измерений, регистрационный номер 29815-13, свидетельство об утверждении типа средств измерений DE.C.39.001.A № 51588 , действительно до 23.07.2018 г.

### 1. Описание и работа

#### 1.1 НАЗНАЧЕНИЕ

1.1.1 Анализатор паров этанола в выдыхаемом воздухе Alcotest 6810 предназначен для экспрессного измерения массовой концентрации паров этанола в отобранной пробе выдыхаемого воздуха.

1.1.2 Анализатор является портативным автоматическим прибором циклического действия.

#### 1.1.3 Рабочие условия эксплуатации:

- диапазон температуры окружающего воздуха, °C: от минус 5 до 50; по минус 5 до 50; до 50; до 50; до 50; до 50; д
- диапазон относительной влажности окружающего воздуха, %; историм по так и так и от 10 до 100 (без конденсации);
- диапазон атмосферного давления, кПа: от 84,0 до 106,7.

#### 1.2 ТЕХНИЧЕСКИЕ ХАРАКТЕРИСТИКИ

1.2.1 Диапазон измерений и пределы допускаемой погрешности анализаторов при температуре окружающего воздуха (20 ± 5) °C приведены в таблице 1.

#### Таблица 1

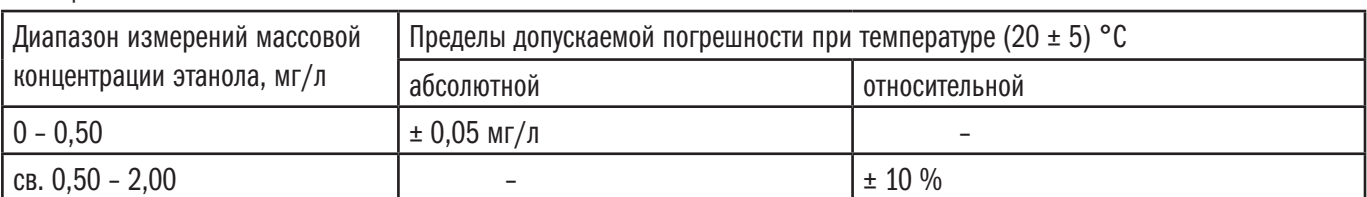

Примечания:

1) В анализаторах программным способом установлен минимальный интервал показаний, которые выводятся на дисплей анализатора и бумажный носитель в виде нулевых показаний: от 0,00 до 0,02 мг/л.

2) На дисплее единицы измерений массовой концентрации этанола «мг/л» отображаются в виде «mg/l».

Примечание – При показаниях анализатора, превышающих верхний предел измерений 2,00 мг/л, массовая концентрация этанола в выдыхаемом воздухе с учетом пределов допускаемой погрешности составляет не менее 1,80 мг/л.

1.2.2 Диапазон показаний, мг/л: от 0,00 до 2,50.

1.2.3 Цена младшего разряда шкалы, мг/л: 0,01.

1.2.4 Пределы допускаемой погрешности анализаторов в зависимости от температуры окружающего воздуха приведены в таблице 2.

### Таблица 2

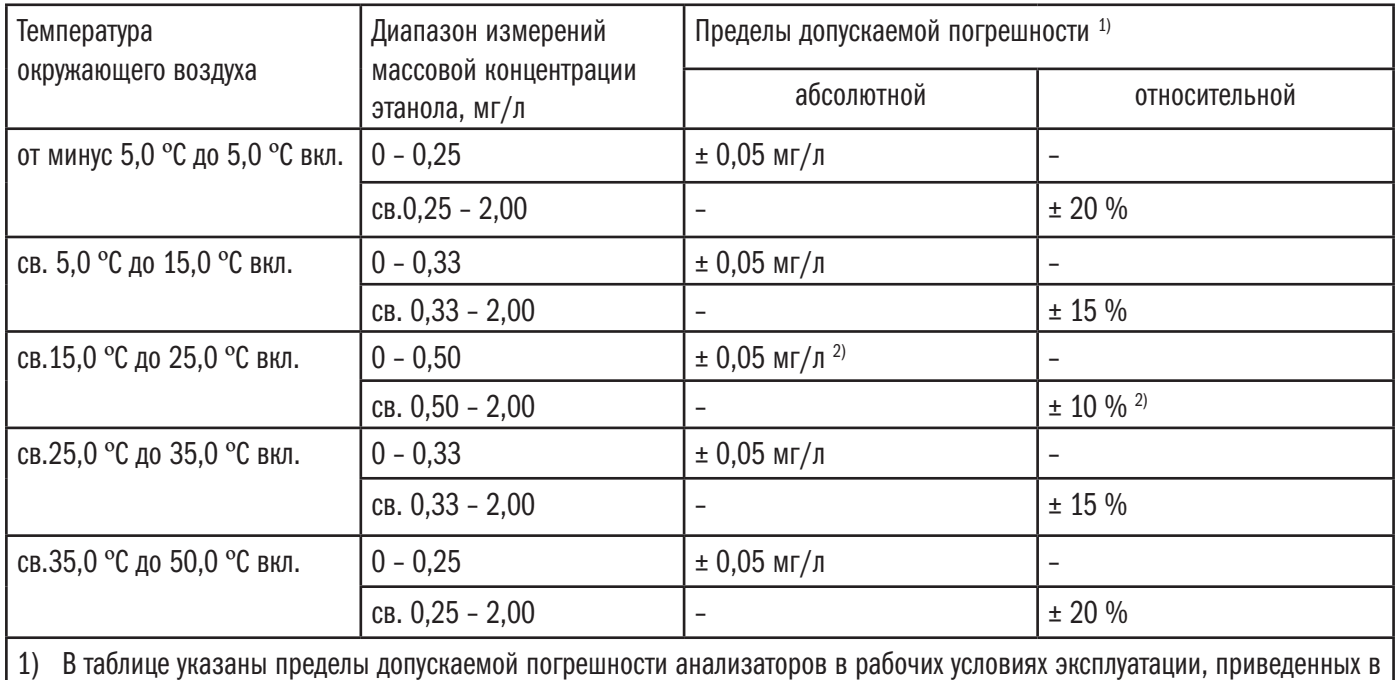

п. 1.1.3 настоящего руководства по эксплуатации.

2) Согласно таблице 1.

1.2.5 Дополнительные погрешности от наличия неизмеряемых компонентов в анализируемой газовой смеси приведены в таблице 3.

Tаблицa 3.

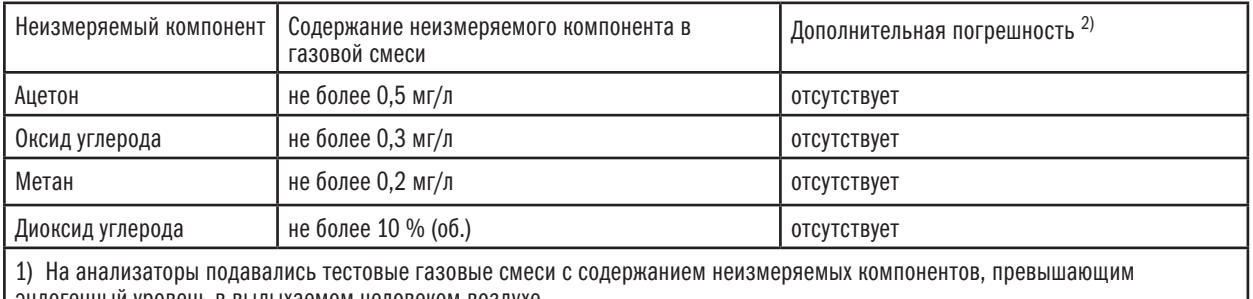

эндогенный уровень в выдыхаемом человеком воздухе.

2) Не превышает 0,2 в долях пределов допускаемой погрешности, указанных в таблице 1.

1.2.6 Параметры анализируемой газовой смеси при подаче пробы на вход анализатора:

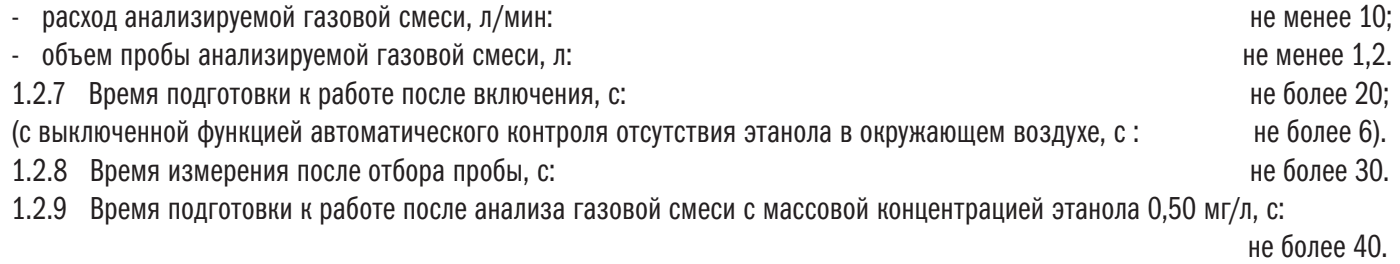

1.2.10 Интервал времени работы анализаторов без корректировки показаний, месяцев: не менее 12. Корректировка показаний анализаторов проводится при каждой поверке.

1.2.11 Электрическое питание анализаторов может осуществляться от двух сменных щелочных батарей питания типа АА (2х1,5 В) или двух перезаряжаемых NiMH аккумуляторов (2х1,2 В).

1.2.12 Число измерений без замены/заряда элементов питания: не менее 1500.

- 1.2.13 Габаритные размеры анализаторов, мм:
- 
- 
- 
- 1.2.14 Масса анализаторов, г: не более 200.
- 1.2.15 Срок службы электрохимического датчика, установленного в анализаторах, лет: не менее 3.
- 1.2.16 Средний срок службы анализаторов, лет: 5.
- 1.2.17 Средняя наработка на отказ, ч: 8000.

### 1.3 Состав изделия

1.3.1 Конструктивно анализатор выполнен в виде моноблока. Анализатор может быть оснащен внешним принтером для распечатки полученных результатов измерений (принтер поставляется по отдельному заказу). Внешний вид анализатора с принтером представлен на рисунке 1.

Рисунок 1 – Внешний вид анализатора с принтером.

На лицевой стороне анализатора расположены три кнопки управления и цифровой дисплей.

На оборотной стороне анализатора расположена крышка отсека для элементов питания.

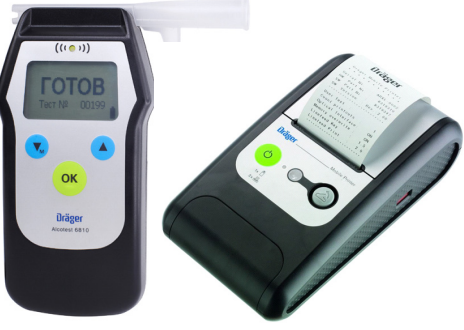

- длина не более 140; - ширина не более 80; - высота не более 35.

### 1.3.2 Комплект поставки анализаторов приведен в таблице 4. Таблица 4

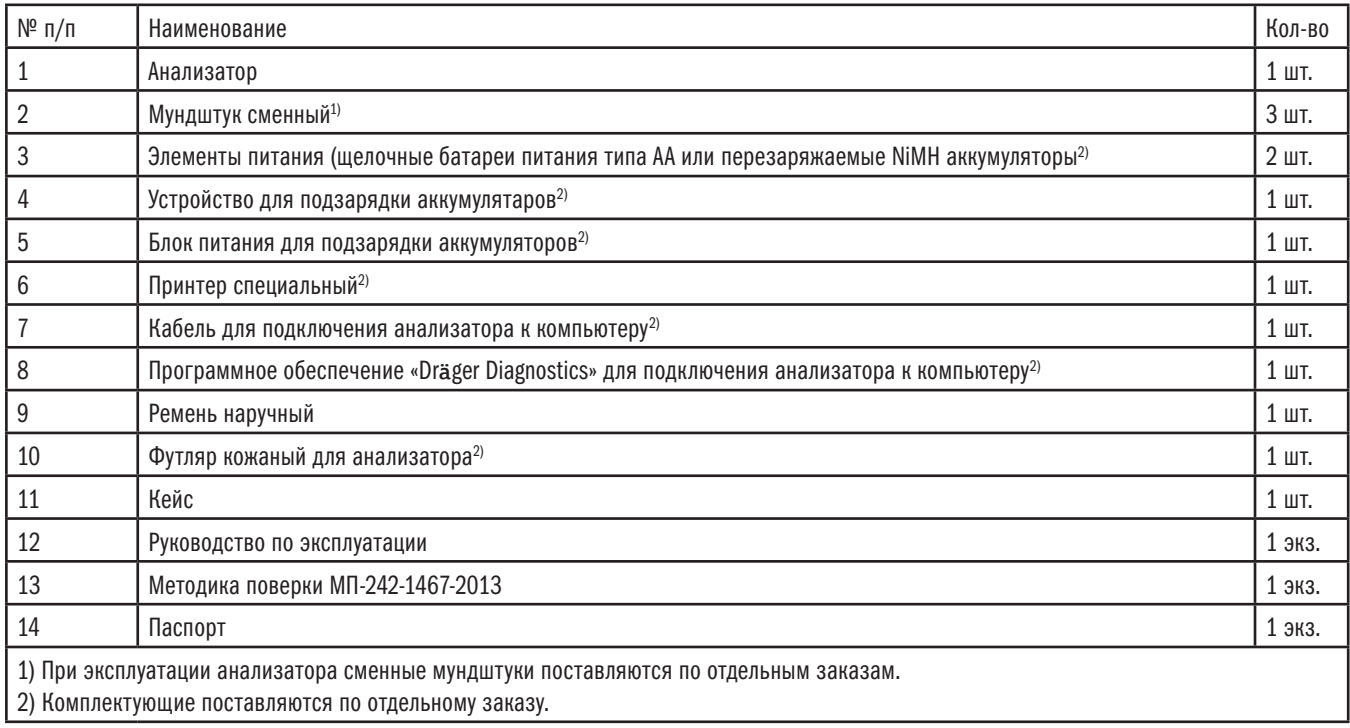

1.3.3 Внешний вид анализатора в кейсе в минимальной комплектации представлен на рисунке 2.

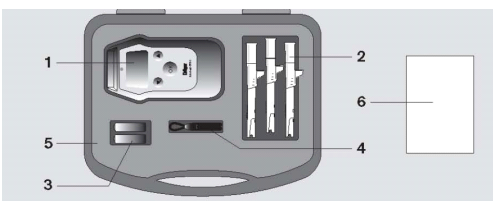

- 
- 2 Мундштуки сменные, 3 штуки 5 Кейс
- 3 Элементы питания, 2 штуки 6 Документация
- 1 Анализатор 4 Ремень наручный
	-
	-

Рисунок 2 – Внешний вид анализатора в кейсе.

### 1.4 Устройство и работа

1.4.1 Анализатор представляет собой портативный электронный прибор, быстро и точно определяющий концентрацию паров этанола в выдыхаемом воздухе. Для удобства оператора сообщения обо всех этапах подготовки и проведения теста выводятся на полнотекстовый дисплей на русском языке и сопровождаются звуковыми сигналами. Анализатор имеет двухуровневую систему меню. Меню первого уровня (меню пользователя) предназначено для оператора и позволяет просмотреть результаты 2000 последних измерений, сохраненных в памяти анализатора, дату последней корректировки показаний, а также откорректировать некоторые параметры (текущую дату и время, язык вывода информации на дисплей и контраст дисплея). Меню второго уровня (сервисное меню) защищено PIN-кодом и обеспечивает расширенные возможности по изменению конфигурации и установок анализатора, а также доступ в режим корректировки показаний. Предназначено для специалистов сервисных центров и поверителей. 1.4.2 Внешний вид и описание основных элементов анализатора.

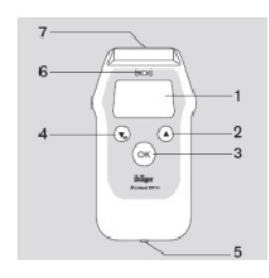

1 Дисплей 5 Разъем 4 Кнопка меню "Вниз/меню"

2 Кнопка меню "Вверх" 6 Красный/зеленый/желтый индикатор, оптический интерфейс 3 Кнопка "OK" 7 Держатель для мундштука

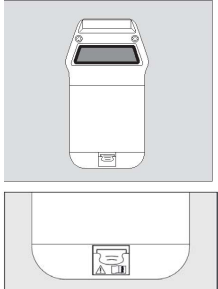

На обратной стороне анализатора предусмотрено место для наклейки "Краткой инструкции по эксплуатации".

После приобретения анализатора:

- Отделите наклейку от основания из фольги.
- Поместите наклейку на предназначенную область на обратной стороне корпуса Символы под крышкой отсека элементов питания означают:

Внимание! Ознакомьтесь с руководством по эксплуатации! Перед зарядкой элементов питания, прочтите инструкцию!

1.4.3 В рабочем режиме на дисплей выводится результат измерения, а также информация о текущих процессах, а при входе в меню анализатора – высвечиваются соответствующие разделы меню. Дисплей подсвечиваемый, контраст можно изменять через меню анализатора.

1.4.4 Кнопки  $\left(\sqrt[k]{\bullet}\right)$  «ВНИЗ» и  $\left(\sqrt[k]{\bullet}\right)$ «ВВЕРХ» используются для ввода значений и выбора функций меню.

1.4.5 Кнопка (ок) подтверждает введенные параметры или выбранные функции, используется для включения, выключения анализатора и принудительного отбора пробы воздуха (в ручном режиме отбора пробы).

1.4.6 Разъем предназначен для подключения анализатора к компьютеру, а также для подзарядки аккумуляторов с помощью зарядного устройства.

1.4.7 Трехцветный индикатор дополняет показания на дисплее.

1.4.8 В выемке держателя для мундштука расположен ниппель со входным отверстием. Для дополнительного удобства конструкция анализатора предусматривает как левую, так и правую ориентацию мундштуков относительно лицевой панели. 1.4.9 Для выполнения выдоха в анализатор используются сменные одноразовые поштучно упакованные пластиковые мундштуки. При выполнении выдоха через мундштук анализатор автоматически контролирует длительность и расход воздуха в соответствии с заводскими установками. Проба воздуха для анализа отбирается в конце выдоха, что позволяет измерять содержание этанола в воздухе из глубины легких.

1.4.10 Анализатор имеет внутреннюю память, в которой сохраняются результаты 2000 последних измерений с датой, временем и порядковым номером теста. Доступ к памяти осуществляется через меню пользователя.

1.4.11 Анализатор может комплектоваться внешним специальным принтером Mobile Printer для протоколирования результатов измерений. Печать протокола производится на термобумаге шириной 58 мм. Питание принтера осуществляется от 4 щелочных батарей питания или перезаряжаемых аккумуляторов типа АА. Подзарядка аккумуляторов может производиться в процессе работы при помощи специального устройства для подзарядки аккумуляторов.

1.4.12 Анализаторы имеют два режима отбора пробы воздуха – автоматический и ручной. Для отбора проб воздуха в автоматическом и ручном режиме используются сменные одноразовые пластиковые мундштуки, результаты измерений выводятся на дисплей в цифровом виде.

Кроме того, анализатор позволяет выполнить отбор пробы воздуха в пассивном режиме, без использования мундштука, при этом выполняется оценка наличия этанола в воздухе и на дисплее выводятся сообщения «Алкоголь» или «Нет алкоголя».

1.4.13 Анализаторы имеют встроенное программное обеспечение: 8320579.

Встроенное системно-прикладное программное обеспечение анализаторов разработано изготовителем специально для решения задачи измерения массовой концентрации паров этанола в выдыхаемом воздухе, а также отображения результатов измерений на дисплее, хранения измеренных данных и передачи измеренных данных на внешние устройства. Идентификация встроенного программного обеспечения производится в сервисном меню путем вывода версии на дисплей анализаторов. Идентификационные данные встроенного программного обеспечения анализаторов приведены в таблице 5.

Таблица 5

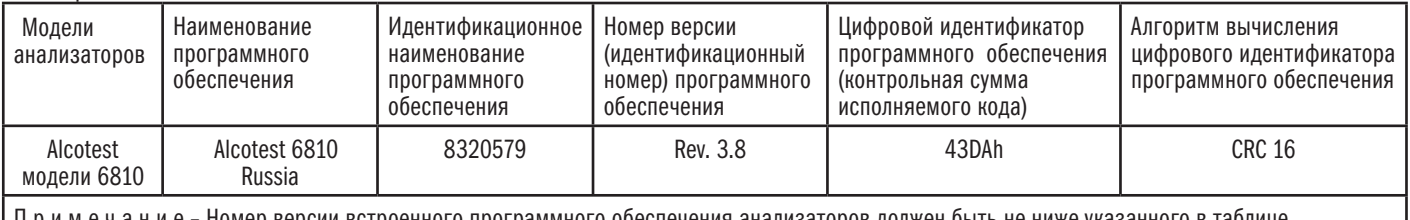

П р и м е ч а н и е – Номер версии встроенного программного обеспечения анализаторов должен быть не ниже указанного в таблице.

Влияние встроенного программного обеспечения на метрологические характеристики анализаторов учтено при их нормировании. Уровень защиты встроенного программного обеспечения анализаторов от непреднамеренных и

преднамеренных изменений соответствует уровню «С» по МИ 3286–2010.

#### 1.5 МАРКИРОВКА И ПЛОМБИРОВАНИЕ

- 1.5.1 На передней панели анализатора нанесено:
- 1) логотип фирмы–изготовителя «Dräger»,
- 2) наименование модели анализатора «Alcotest 6810»,
- 3) обозначение кнопок  $\left(\overline{\bullet_{\mathsf{M}}}\right)$  «ВНИЗ»  $\left(\overline{\bullet}\right)$  «ВВЕРХ» и  $\left(\overline{\mathsf{OK}}\right)$  «ОК».
- 1.5.2 На задней панели анализатора под крышкой отсека для элементов питания нанесено:
- 1) наименование модели анализатора «Alcotest 6810»,
- 2) логотип фирмы–изготовителя «Dräger»,
- 3) номер анализатора по заводской спецификации (P/N),
- 4) заводской номер анализатора (S/N),
- 5) страна производства,
- 6) наименование фирмы–изготовителя «Dräger Safety AG & Co. KGaA».

### 1.6 Упаковка

- 1.6.1 В минимальной комплектации (без принтера) анализатор и комплектующие упаковываются в малый кейс.
- 1.6.2 В полной комплектации (с принтером) анализатор и комплектующие упаковываются в большой кейс.
- 1.6.3 Эксплуатационная документация упаковывается в пакет из полиэтиленовой пленки.

# 2. ИСПОЛЬЗОВАНИЕ ПО НАЗНАЧЕНИЮ

- 2.1 Эксплуатационные ограничения
- 2.1.1 Перед началом использования анализатора убедитесь, что условия эксплуатации удовлетворяют требованиям
- п. 1.1.3 настоящего Руководства по эксплуатации (РЭ).
- 2.1.2 Ремонт анализатора должен проводиться квалифицированными специалистами в сервисных центрах.
- 2.1.3 Для каждого обследуемого необходимо использовать новый одноразовый мундштук.

2.1.4 Не подвергайте датчик анализатора воздействию газовых смесей с высоким содержанием этанола, например, при полоскании полости рта алкоголем непосредственно перед измерением. Это сокращает срок службы датчика. 2.1.5 Не подносите анализатор близко к антеннам мобильных телефонов и передающих станций.

### 2.2 Подготовка к работе

2.2.1 Внешний осмотр анализатора:

проверьте наличие пломбы (специальной наклейки на крепежном винте на задней панели анализаторов, при снятой крышке отсека для элементов питания) и исправность органов управления,

убедитесь в отсутствии механических повреждений.

2.2.2 Перед использованием выдержите анализатор в условиях эксплуатации в течение 1 часа, если условия хранения не соответствовали рабочим условиям эксплуатации, указанным в п. 1.1.3 настоящего РЭ.

2.2.3 Установка элементов питания

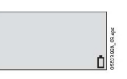

При подготовке к работе или если на дисплей выводится символ разряженной батареи, в анализатор устанавливают две щелочные батареи питания типа АА (2 х 1,5 В) или два перезаряжаемых NiMH аккумулятора (2 х 1,2 В):

Осторожно нажмите на фиксатор отсека для элементов питания и снимите крышку.

Установите элементы питания, соблюдая правильную полярность, указанную на корпусе.

Закройте крышку отсека для элементов питания и зафиксируйте ее шурупом.

### Заряд NiMH аккумуляторов:

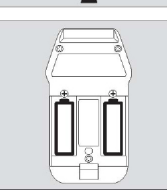

NiMH аккумуляторы могут подзаряжаться внутри анализатора при помощи специального блока питания.

Подсоедините специальный блок питания к разъему для подзарядки/коммуникации.

Процесс подзарядки сопровождается индикацией на дисплее:

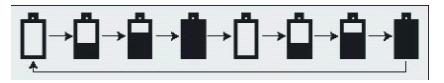

### 2.2.4 Проверка заряда элементов питания

 Состояние заряда элементов питания можно определить по символу батареи в нижнем правом углу дисплея. Анализатор имеет четыре уровня индикации заряда батареи:

- Полная зарядка
- 2/3 от полной емкости батареи
- 1/3 от полной емкости батареи Ď
- Батарея разряжена в этом случае замените щелочные батареи питания на Ů
- новые или зарядите NiMH аккумуляторы согласно 2.2.3 настоящего РЭ.

2.2.5 Перед выполнением измерений проверьте и при необходимости откорректируйте текущую дату и время, установленные в анализаторе, через меню пользователя согласно 2.3.3.5 настоящего РЭ.

2.2.6 Крепление наручного ремня

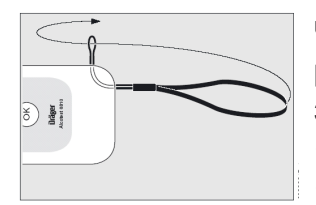

Чтобы исключить риск случайного падения анализатора, можно прикрепить ремень из комплекта поставки и при эксплуатации продевать через него запястье.

- Вставьте малую петлю в отверстие на корпусе.
- Проденьте длинную петлю через образовавшуюся

петельку и затяните. 2.2.7 Установка мундштука

- Откройте упаковку. Из гигиенических соображений не снимайте упаковку с участка, контактирующего со ртом, пока мундштук не будет правильно установлен в анализатор.
- Направьте мундштук по диагонали (рифленой стороной вверх) по направляющему желобку до упора и вдавите мундштук в держатель. Щелчок подтвердит правильное зацепление.
- Полностью снимите упаковку.
- Мундштук может быть ориентирован в правую или левую сторону.

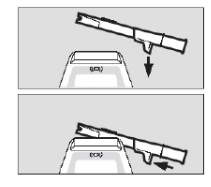

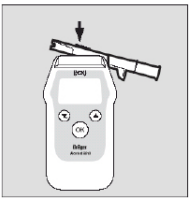

#### 2.3 Порядок работы

2.3.1 Порядок работы при измерении массовой концентрации этанола в выдыхаемом воздухе (тест)

2.3.1.1 При выполнении теста соблюдайте следующие правила:

а) Анализируемая проба воздуха не должна содержать частиц табачного дыма, остатков алкоголя или медикаментозных спиртосодержащих препаратов из ротовой полости, а также мокрот и слюны.

Поэтому перед проведением теста:

– должно пройти не менее 2 минут после курения;

– должно пройти не менее 20 минут после употребления спиртных напитков, алкогольсодержащих лекарственных препаратов, спреев для ротовой полости, а также пищевых продуктов, содержащих небольшие концентрации алкоголя (кисломолочные продукты, квас и т.д.).

Так как алкоголь всасывается в кровь в течение определенного времени, может пройти более 30 минут после употребления алкоголя до достижения максимальной его концентрации в крови. Этот фактор необходимо учитывать при анализе результатов теста и назначении повторного теста.

ВНИМАНИЕ! Полоскание полости рта водой или безалкогольными напитками не уменьшает необходимый период ожидания! б) Перед тестом обследуемый должен дышать нормально, не выполнять гипервентиляцию легких (быстрые вдохи и выдохи).

в) При выполнении теста обследуемый должен обеспечивать требуемый расход и объем выдыхаемого воздуха согласно 1.2.6 настоящего РЭ. Расход выдыхаемого воздуха должен быть постоянным (без остановок).

2.3.1.2 Вставьте новый мундштук в держатель анализатора согласно 2.2.7 настоящего РЭ.

2.3.1.3 Включение анализатора

Нажмите и удерживайте кнопку  $(X)$  приблизительно 1 секунду, пока на дисплее не появится стартовое окно и не прозвучит одиночный сигнал.

Если просрочена дата очередного сервисного обслуживания (корректировки показаний), при включении на дисплее появится сообщение «Требуется сер. Обслуживание. Калибровка». В этом случае проведите соответствующее техническое обслуживание анализатора согласно 3.7 и 3.8 настоящего РЭ.

2.3.1.4 Проведение теста

Через 2 секунды на дисплей выводится информация пользователя (если опция активизирована) или сообщение «ЖДИТЕ». Экран с информацией пользователя можно также просмотретьнажав кнопку ( $\blacktriangle$ ), закрыть кнопкой  $($ ок)

Перед началом тестирования анализатор произведет автоматический забор пробы окружающего воздуха. При этом слышен щелчок, на дисплее несколько секунд высвечивается сообщение «Нуль тест», затем сообщение «ЖДИТЕ» и, если алкоголя в окружающем воздухе не обнаружено, на дисплей выводится сообщение «ГОТОВ» и звучит короткий сигнал. Одновременно выводится номер текущего теста, мигает зеленый индикатор.

Если алкоголь в окружающем воздухе обнаружен, на дисплей выводится сообщение «Ошибка ID: 618» и горит красный индикатор. Дождитесь автоотключения анализатора и включите анализатор повторно.

Если выключить анализатор принудительно, при повторном включении ошибка повторится. Для сброса необходимо на несколько секунд достать элементы питания анализатора и затем установить их обратно.

Alcotest 6810

**Dräger** 

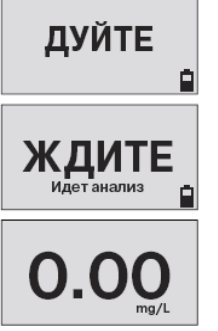

Попросите обследуемого выполнить выдох в широкий вход мундштука. Выдох следует выполнять сильно, без форсирования и остановок. Правильный выдох (см. 1.2.6 настоящего РЭ) обозначается непрерывным звуковым сигналом и горящим зеленым индикатором

- В ходе отбора пробы на дисплей выводится сообщение: «ДУЙТЕ». После отбора пробы зеленый индикатор гаснет, непрерывный звуковой сигнал отключается.
- На дисплее высвечивается: «ЖДИТЕ Идет анализ».

● Через 5 – 25 секунд (в зависимости от температуры и измеренного значения концентрации) на дисплей выводится результат измерения массовой концентрации этанола в выдыхаемом воздухе в виде «Х.ХХ mg/L».Единицы измерений массовой концентрации этанола «мг/л» на дисплее отображаются в виде «mg/L».Дополнительно, одновременно с появлением на дисплее результата измерения звучит сигнал: 1 раз – низкий уровень, 2 раза – средний уровень, 3 раза – высокий уровень.

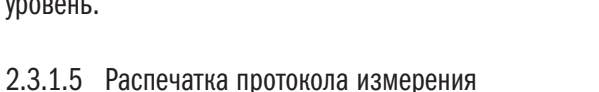

Для распечатки протокола измерения при появлении показаний на дисплее поднесите анализатор к включенному принтеру таким образом, чтобы светодиод 6 (см. п 1.4.2 настоящего РЭ) на анализаторе оказался напротив окошка с приемным светодиодом 1 на принтере (см. п. 2.3.4 настоящего РЭ). Через одну секунду принтер распечатает протокол измерения.

В протоколах измерений анализатора распечатывается информация согласно таблице 6.

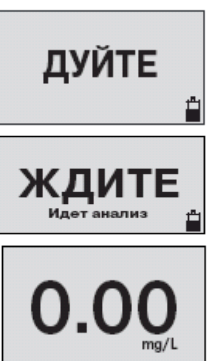

Таблица 6

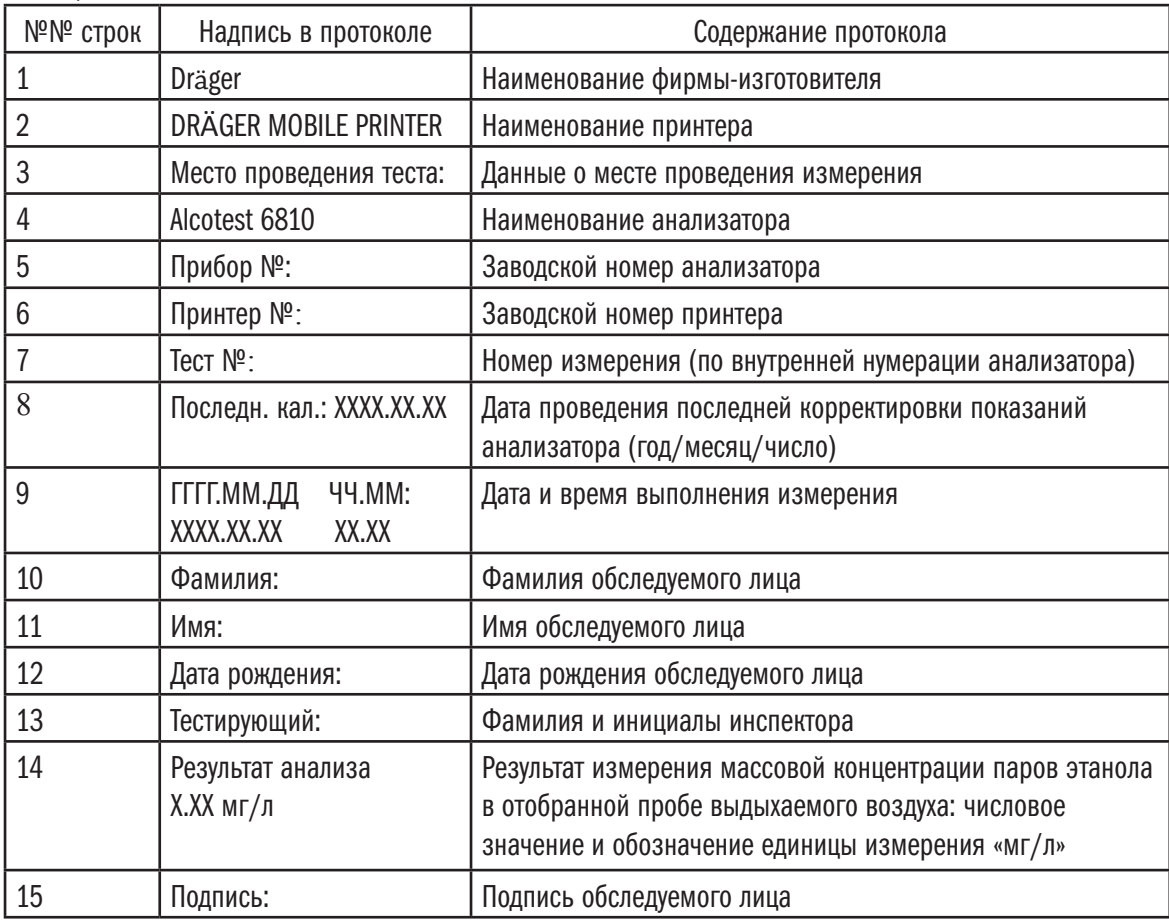

Примечания:

1 Если обследуемое лицо выполняет выдох с расходом или объемом пробы недостаточным для срабатывания автоматического режима отбора пробы, в строке 14 вместо результата измерения выводится сообщение «тест не действ.».

2 В строки 3, 10 ÷ 13, 15 данные вписываются от руки в распечатанный протокол.

2.3.1.6 Ошибки при проведении теста

Если объем подаваемой пробы ниже допустимого значения (см. 1.2.6 настоящего РЭ), на дисплей выводится сообщение: «Недостаточный объем», звучит короткий сигнал и мигает красный индикатор.

Для повтора теста нажмите кнопку  $(OK)$ , через 4 секунды анализатор будет готов к новому тесту.

Если расход подаваемой пробы ниже допустимого значения (см. 1.2.6 настоящего РЭ), при остановке выдоха или всасывании в конце отбора пробы, на дисплей выводится сообщение «Выдох прерван», звучит короткий сигнал и мигает красный индикатор.

Для повтора теста нажмите кнопку (ок), через 4–30 секунд анализатор будет готов к новому тесту. 2.3.1.7 Ручной режим отбора пробы

Если обследуемому не удается сделать выдох, при котором срабатывает автоматический отбор пробы, т.е. не может обеспечить необходимый расход и объем выдоха (см. 1.2.6 настоящего РЭ), можно воспользоваться ручным режимом отбора пробы.

Для этого во время выдоха обследуемого нажмите кнопку «ОК», при этом анализатор произведет ручной отбор пробы.

Производите ручной отбор пробы в самом конце выдоха, на который способен обследуемый. На дисплее под результатом измерения появится надпись «Ручной».

ВНИМАНИЕ! При ручном режиме отбора пробы не обеспечиваются параметры выдоха, указанные в 1.2.6 настоящего РЭ. Погрешность измерений при ручном режиме отбора пробы может превысить пределы допускаемой погрешности анализатора, указанные в 1.2.1, 1.2.4 настоящего РЭ.

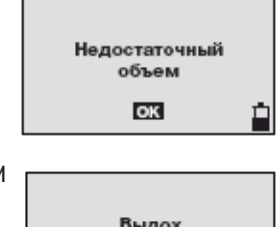

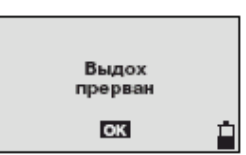

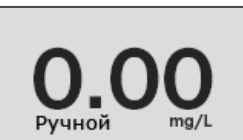

### 2.3.1.8 Снятие мундштука

- Нажмите снизу на мундштук как показано на рисунке.
- Достаньте мундштук из держателя.
- Утилизируйте мундштук в соответствии с местными нормами.

#### 2.3.1.9 Подготовка к проведению следующего теста

Для подготовки к следующему тесту нажмите кнопку «ОК», при этом на дисплей выводится сообщение «ЖДИТЕ».

П р и м е ч а н и е – Выключение и включение анализатора на этом этапе не уменьшает время подготовки анализатора к работе.

- 2.3.1.10 Выключение анализатора
- Нажмите и удерживайте кнопку «ОК», анализатор выключится через 2 секунды.
- Автоматическое выключение анализатора происходит через 4 минуты после прекращения работы.
- Анализатор автоматически выключается при низком напряжении на батареях питания/аккумуляторах. При этом на дисплее анализатора мигает символ батареи и для продолжения работы необходимо выполнить замену батарей питания или зарядку аккумуляторов согласно 2.2.3 настоящего РЭ.

### 2.3.2 Порядок работы в пассивном режиме отбора пробы

ВНИМАНИЕ! Пассивный режим отбора пробы может применяться для предварительной оценки наличия/отсутствия этанола в воздухе. В этом режиме метрологические характеристики анализатора, указанные в 1.2 настоящего РЭ, не обеспечиваются.

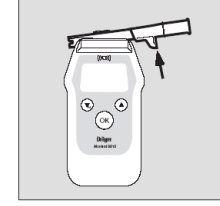

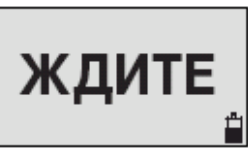

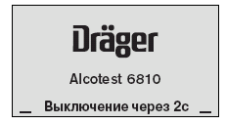

Dräger Alcotest 6810

- Держите анализатор в анализируемом воздухе, не устанавливая мундштук.
- Кратковременно нажмите кнопку «ОК». Раздастся щелчок, затем начнется анализ.
- Результат оценки появится на дисплее в виде сообщения:
	- а) «Алкоголя нет»
	- б) «Алкоголь»
- Нажмите кнопку «ОК» для проведения нового отбора.

#### 2.3.3 ПОРЯДОК РАБОТЫ В МЕНЮ АНАЛИЗАТОРА

- 2.3.3.1 Обозначения в меню
	- Переход на следующий, более высокий уровень меню.
	- Пункт меню, содержащий подменю.
	- Открытый пункт меню.
	- Выбранная функция.
	- Пункт под выделенным пунктом.
	- **↑** Пункт над выделенным пунктом.<br>У Активированный пункт
	- Активированный пункт.
	- Активированная часть экрана.
- 2.3.3.2 Вход в меню

Включите анализатор. Функции меню можно вызвать, когда на дисплее появляется сообщение «ЖДИТЕ» или «ГОТОВ».

- Для входа в меню пользователя нажмите и отпустите кнопку  $(\mathbf{w})$ .
- Для входа в сервисное меню (предназначено только для специалистов

сервисных центров и поверителей) нажмите и удерживайте кнопку  $\left( \bullet \right)$ , затем введите PIN-код.

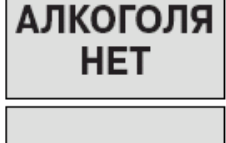

**АЛКОГОЛЬ** 

**ВНИМАНИЕ!** Информация о PIN-коде анализатора предоставляется официальным представителем изготовителя анализаторов в России ООО «СИМС-2» по отдельному запросу организациям, аккредитованным на проведение корректировки показаний или поверки.

2.3.3.3 Работа в меню

- Выберите функцию, используя кнопки  $\left( \mathbf{w} \right)$
- Выбранная функция выделяется.
- Активизируйте выбранную функцию, нажав кнопку (ок)
- 2.3.3.4 Выход из меню
- Выбрав строку «Возврат в изм. режим» и нажав кнопку (ОК) можно перевести анализатор в режим измерения.
- Если никакие кнопки не нажимаются в течение 2 минут, анализатор автоматически возвращается в режим измерения.

2.3.3.5 Разделы меню пользователя:

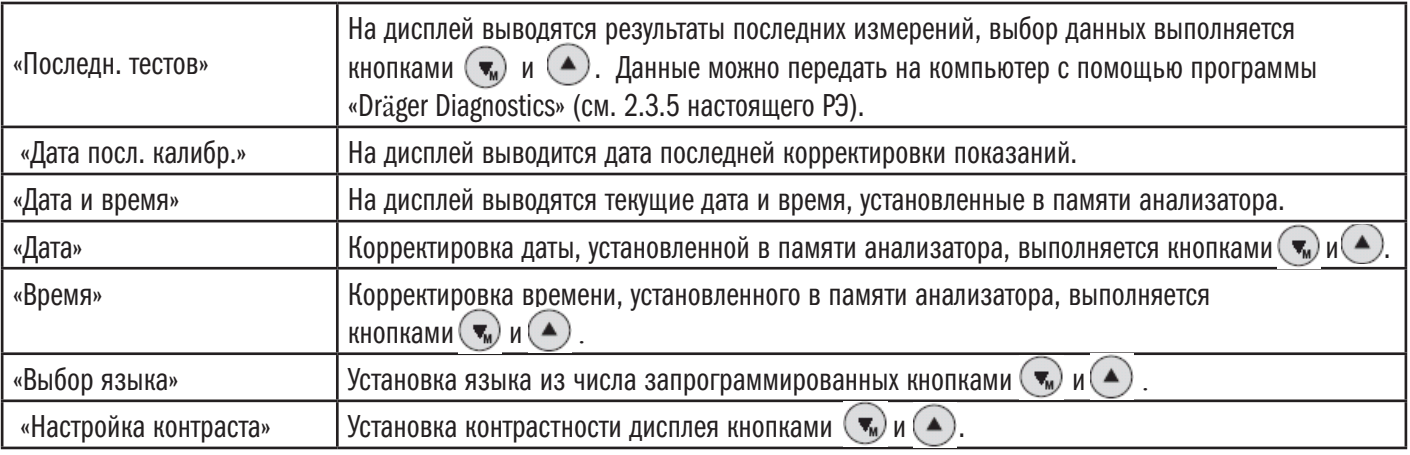

Возврат из выбранного раздела меню пользователя осуществляется кнопкой

#### 2.3.4 Порядок работы <sup>с</sup> принтером Mobile Printer

2.3.4.1 Принтер предназначен для распечатки полученных результатов измерений на бумажном носителе. Печать протокола измерения производится на термобумаге шириной 58 мм.

Питание принтера осуществляется от 4 щелочных батарей питания или перезаряжаемых аккумуляторов типа АА. Подзарядка аккумуляторов может производиться в процессе работы при помощи специального устройства для подзарядки аккумуляторов.

Связь с анализатором осуществляется по оптическому интерфейсу.

2.3.4.2 Внешний вид принтера приведен на рисунке 3.

2.3.4.3 Включение и выключение принтера осуществляется однократным нажатием на зеленую кнопку. При этом звучит звуковой сигнал и начинает мигать сигнальный светодиод. Цвет и последовательность сигналов светодиода зависят от степени заряда элементов питания принтера. Если не пользоваться принтером более 5 минут, он выключается автоматически для сохранения заряда элементов питания.

2.3.4.4 На нижней поверхности принтера имеется две наклейки. На верхней маленькой наклейке нанесен логотип фирмы–изготовителя, номер принтера по заводской спецификации и заводской номер принтера (Serial-№). На большой наклейке нанесены рисунки, объясняющие последовательность действий по эксплуатации принтера, а также таблица состояний.

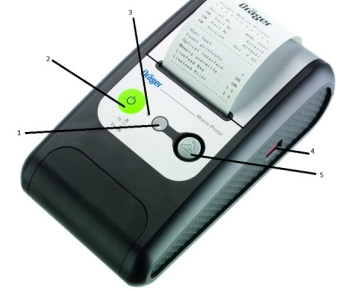

- 1 Окошко оптического интерфейса
- 2 Кнопка Вкл/выкл
- 3 Индикатор состояния
- 4 Окошко ИК-интерфейса
- 5 Кнопка крышки отсека для бумаги

Рисунок 3 – Внешний вид принтера.

2.3.4.5 Звуковые и цветовые сигналы и соответствующие состояния принтера приведены в таблице 7. Таблица 7

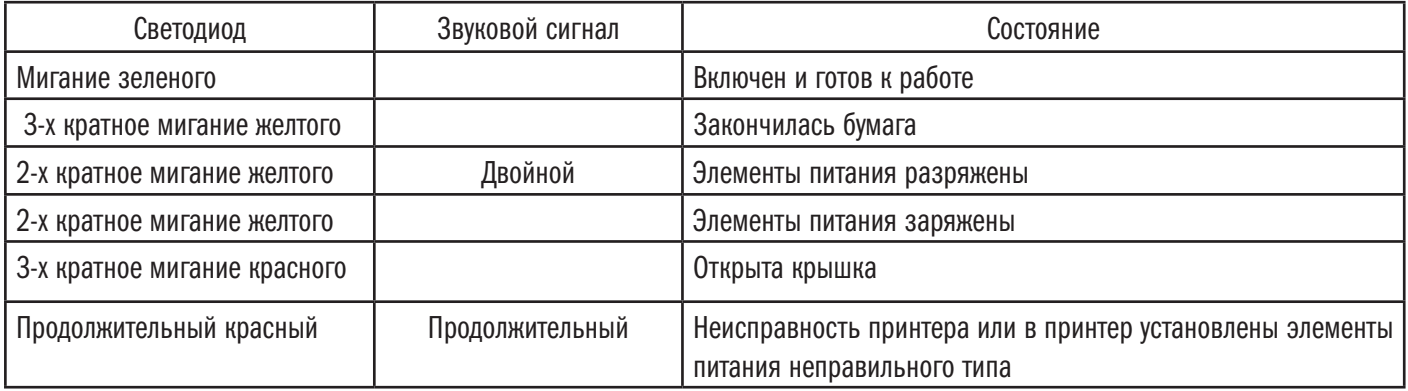

2.3.4.6 Зарядка/замена элементов питания принтера:

а) при использовании перезаряжаемых аккумуляторов произведите их подзарядку. Для этого подсоедините адаптер подзарядки к гнезду в тыльной части принтера и включите адаптер в сеть. В процессе подзарядки можно распечатывать протоколы измерения.

б) при использовании батарей питания – снимите крышку батарейного отсека, подцепив ее пальцем за выемку в нижней части принтера, слегка нажав, выньте батареи питания, вставьте новый комплект и установите крышку обратно. Внимание! Меняйте одновременно все батареи питания! Используйте только щелочные батареи питания! 2.3.4.7 Для заправки термобумаги нажмите серую кнопку, поднимите крышку отсека для бумаги, поместите туда новый рулон бумаги и закройте крышку отсека, протянув конец бумаги наружу.

2.3.4.8 Технические данные принтера Mobile Printer:

Габаритные размеры, мм, не более: 110х60х205, 110х60х205, 110х60х205, 110х60х205, 110х60х205, 110х60х205, 110х60х205, 110х60х205, 110х60х205, 110х60х205, 110х60х205, 110х60х205, 110х60х205, 110х60х205, 110х60х205, 110х60х2

Масса, г, не более:  $400$ ,  $400$ ,  $400$ ,  $400$ ,  $400$ ,  $400$ ,  $400$ ,  $400$ ,  $400$ ,  $400$ ,  $400$ ,  $400$ ,  $400$ ,  $400$ ,  $400$ ,  $400$ ,  $400$ ,  $400$ ,  $400$ ,  $400$ ,  $400$ ,  $400$ ,  $400$ ,  $400$ ,  $400$ ,  $400$ ,  $400$ ,  $400$ ,  $400$ 

Электропитание: батареи питания типа АА (4х1,5 В) или перезаряжаемые NiMH аккумуляторы (4х1,2 В).

#### 2.3.5 ПОРЯДОК РАБОТЫ С ПРОГРАММНЫМ ОБЕСПЕЧЕНИЕМ «DRÄGER DIAGNOSTICS»

Программное обеспечение поставляется по отдельному заказу и предназначено для передачи информации с анализатора на персональный компьютер, хранения, редактирования данных и вывода их на печать через серийный принтер.

Комплект поставки программного обеспечения включает: CD-диск и кабель для соединения анализатора с компьютером. На CD-диске записана программа и инструкция по ее установке.

Перед началом работы загрузите программу в компьютер. Для этого вставьте диск с программой в дисковод компьютера и следуйте указаниям системы. Создайте ярлык программы на рабочем столе.

Двойным щелчком на ярлычке откройте программу. Для пользователя активными являются следующие пункты меню:

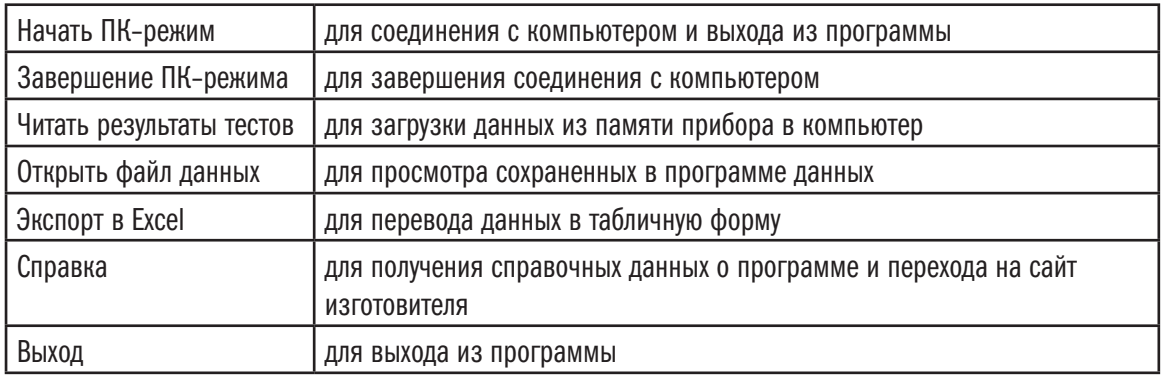

# 3. ТЕХНИЧЕСКОЕ ОБСЛУЖИВАНИЕ

Тех. обслуживание анализатора производится для обеспечения постоянной исправности и готовности к эксплуатации. Техническое обслуживание включает:

- ежедневное техническое обслуживание,
- периодическое техническое обслуживание.
- 3.1 Ежедневное техническое обслуживание анализатора включает в себя внешний осмотр согласно 2.2.1 настоящего РЭ.
- 3.2 Периодическое техническое обслуживание анализатора в течение всего периода эксплуатации включает в себя:
- замену батарей питания, заряд аккумуляторов при появлении предупреждающего сообщения на дисплее анализатора;
- очистку внешних поверхностей анализатора при необходимости;
- изменение существующих или введение дополнительных настроек при необходимости;
- проверку показаний при необходимости;
- корректировку показаний анализатора не реже 1 раза в 12 месяцев;
- поверку анализатора 1 раз в год;

3.3 Замену батарей питания, заряд аккумуляторов выполняют согласно 2.2.3 настоящего РЭ при появлении предупреждающего сообщения на дисплее анализатора.

ВНИМАНИЕ! Анализатор потребляет небольшой ток даже в выключенном состоянии. При длительном (более 6 месяцев) хранении анализатора выньте батареи питания/аккумуляторы.

3.4 Очистку внешних поверхностей анализатора выполняют с помощью одноразовых салфеток.

ВНИМАНИЕ! Не погружайте анализатор в жидкости – жидкость не должна попасть в разъемы! Не используйте средства очистки, содержащие спирт или растворители!

3.5 Изменение существующих или введение дополнительных настроек выполняют специалисты сервисных центров. Пользователь может откорректировать дату и время, установленные в анализаторе, согласно 2.3.3.5 настоящего РЭ.

3.6 Проверка показаний анализатора

3.6.1 Проверку показаний анализатора может выполнять пользователь или сервисный центр при условии наличия оборудования, указанного в таблице 8.

### Т а б л и ц а 8

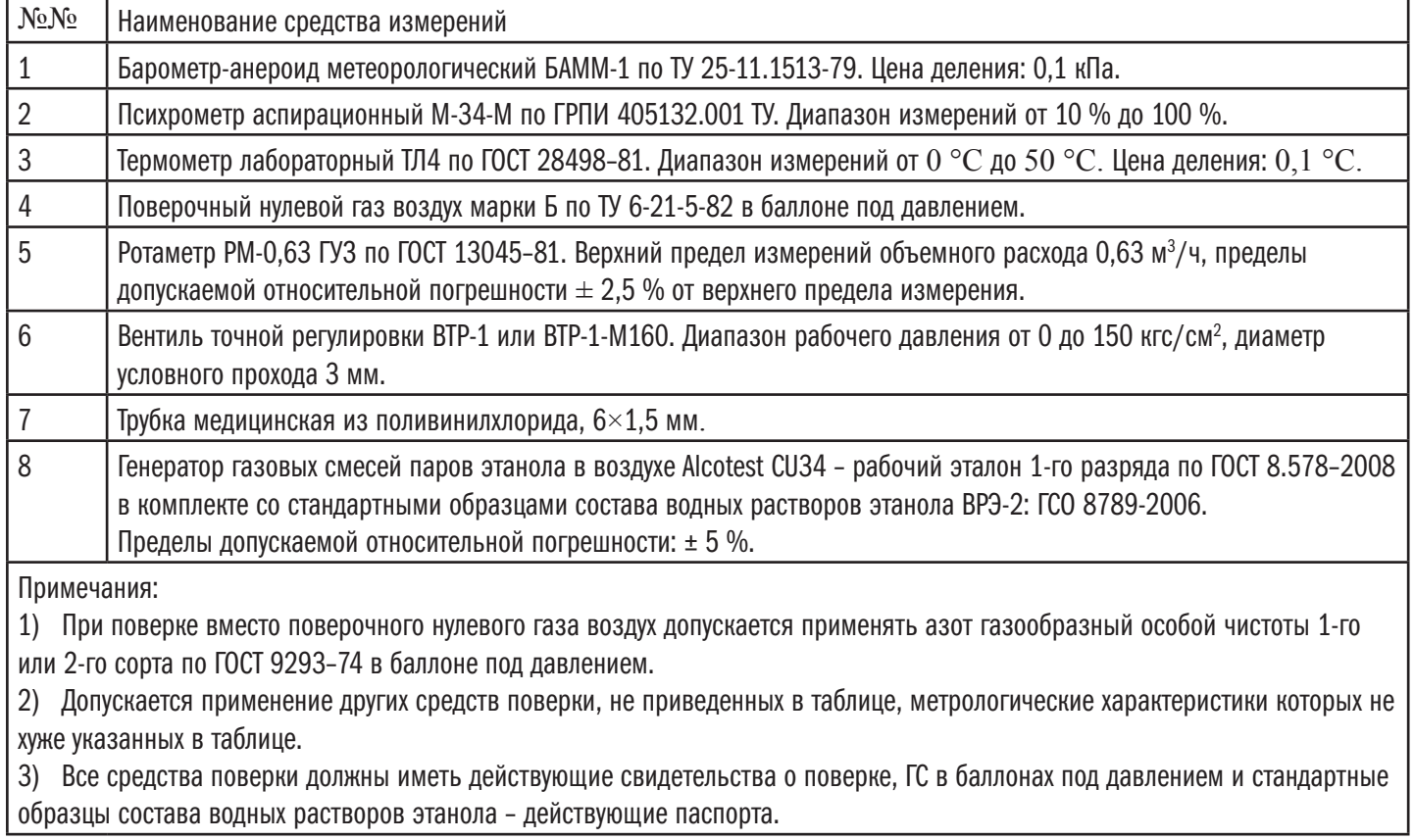

3.6.2. Проверку показаний анализатора следует проводить при следующих условиях:

1) диапазон температуры окружающего воздуха, °C: от 20 до 25;

2) диапазон относительной влажности окружающего воздуха, %: от 30 до 80;

3) диапазон атмосферного давления, кПа: от 90,6 до 104,8;

4) анализатор выдержан в условиях измерений не менее 2 часов.

3.6.3 Проверку показаний анализатора проводят в последовательности:

а) Собирают газовую систему согласно рисунку 3. Генератор располагают так, чтобы на него не падали прямые солнечные лучи и вблизи отсутствовали источники охлаждения или нагрева. Длина соединительной трубки на выходном штуцере генератора – не более 5 см. Перед заливкой раствора в генератор проверяют отсутствие влаги и конденсата на внутренней поверхности емкости для раствора генератора, соединительных трубок и мундштуков, при наличии влаги или конденсата необходимо просушить все элементы генератора. Подачу ГС на вход анализаторов осуществляют через мундштук, входящий в комплект анализаторов.

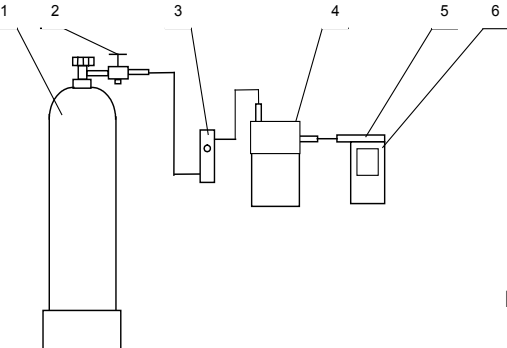

1 – баллон с воздухом; 2 – вентиль; 3 – ротаметр; 4 – генератор; 5 – мундштук из комплекта анализатора; 6 – анализатор

Рисунок 4 – Газовая система для подачи на анализатор ГС от генератора газовых смесей паров этанола в воздухе Alcotest CU34.

б) В соответствии с РЭ генератора приготавливают ГС с массовой концентрацией этанола (0,475±0,048) мг/л, используя соответствующий водный раствор этанола с массовой концентрацией этанола (1,22±0,12) мг/см3 .

в) Рассчитывают действительное значение массовой концентрации этанола в ГС на выходе генератора  $\mathbb{C}^{A}$ , мг/л, по формуле

$$
C^{A} = 0.38866 \cdot c_{\rm o}^{A} \quad , \quad (1)
$$

где  $\mathbf{C}_{\mathbf{n}}^{\mathbf{A}}$  – аттестованное значение массовой концентрации этанола в используемом стандартном образце состава водного раствора этанола, указанное в паспорте, мг/см3.

г) Проведите измерение по схеме:

– включите анализатор согласно 2.3.1.3 настоящего РЭ;

– при отсоединенном анализаторе откройте баллон с воздухом и с помощью вентиля точной регулировки, контролируя по ротаметру, установите расход ГС на выходе генератора 10 л/мин;

– подсоедините анализатор;

– после отбора пробы зеленый индикатор гаснет, непрерывный звуковой сигнал отключается, на дисплее высвечивается: «ЖДИТЕ Идет анализ»;

- отсоедините анализатор и закройте вентиль на баллоне;
- зарегистрируйте показание анализатора  $C$ , мг/л.
- Рассчитайте относительную погрешность  $\delta$ , %, по формуле

$$
\delta = \frac{C - C_{\text{A}}}{C_{\text{A}}} \cdot 100 \text{ , } (2)
$$

е) Результаты проверки показаний считают положительными, если полученная погрешность не превышает  $\pm$  10 %. В противном случае выполняют корректировку показаний и поверку анализатора согласно 3.7 и 3.8 настоящего РЭ. Примечания:

1) Заменяйте мундштук на входе анализатора на новый после каждых 8 тестов или если внутри мундштука собрались капли жидкости.

2) Заменяйте водный раствор этанола в генераторе на новый в соответствии с требованиями РЭ генератора.

3.7 Корректировка показаний анализатора

Корректировка показаний анализатора проводится при каждой поверке либо при появлении сообщения «Требуется сер. Обслуживание. Калибровка» на дисплее анализатора.

После проведения корректировки показаний анализатор обязательно подлежит поверке.

Инструкция по корректировке показаний предоставляется официальным представителем изготовителя анализаторов в России ООО «СИМС-2» по отдельному запросу организациям, аккредитованным на проведение корректировки показаний или поверки.

Работы по корректировке показаний отмечаются в паспорте анализатора (в разделе технического обслуживания).

3.8 Поверка анализатора

Поверка анализатора осуществляется по документу МП-242-1467-2013 «Анализаторы паров этанола в выдыхаемом воздухе Alcotest модели 6510, 6810. Методика поверки», разработанному и утвержденному ГЦИ СИ ФГУП «ВНИИМ им. Д.И. Менделеева» 22 февраля 2013 г.

Основные средства поверки:

– генератор газовых смесей паров этанола в воздухе Alcotest CU34 – рабочий эталон 1-го разряда по ГОСТ 8.578–2008 в комплекте со стандартными образцами состава водных растворов этанола ВРЭ-2: ГСО 8789-2006 или

- стандартные образцы состава газовых смесей С<sub>2</sub>H<sub>5</sub>OH/N<sub>2</sub> в баллонах под давлением по ТУ 6-16-2956–92: ГСО 8364-2003, ГСО 8366–2003.

Интервал между поверками – 1 год.

ВНИМАНИЕ! Ответственность за своевременное выполнение работ по корректировке показаний и поверке анализатора несет пользователь анализатора.

# 4. ТЕКУЩИЙ РЕМОНТ

4.1 Возможные неисправности и способы их устранения приведены в таблице 9.

Таблица 9

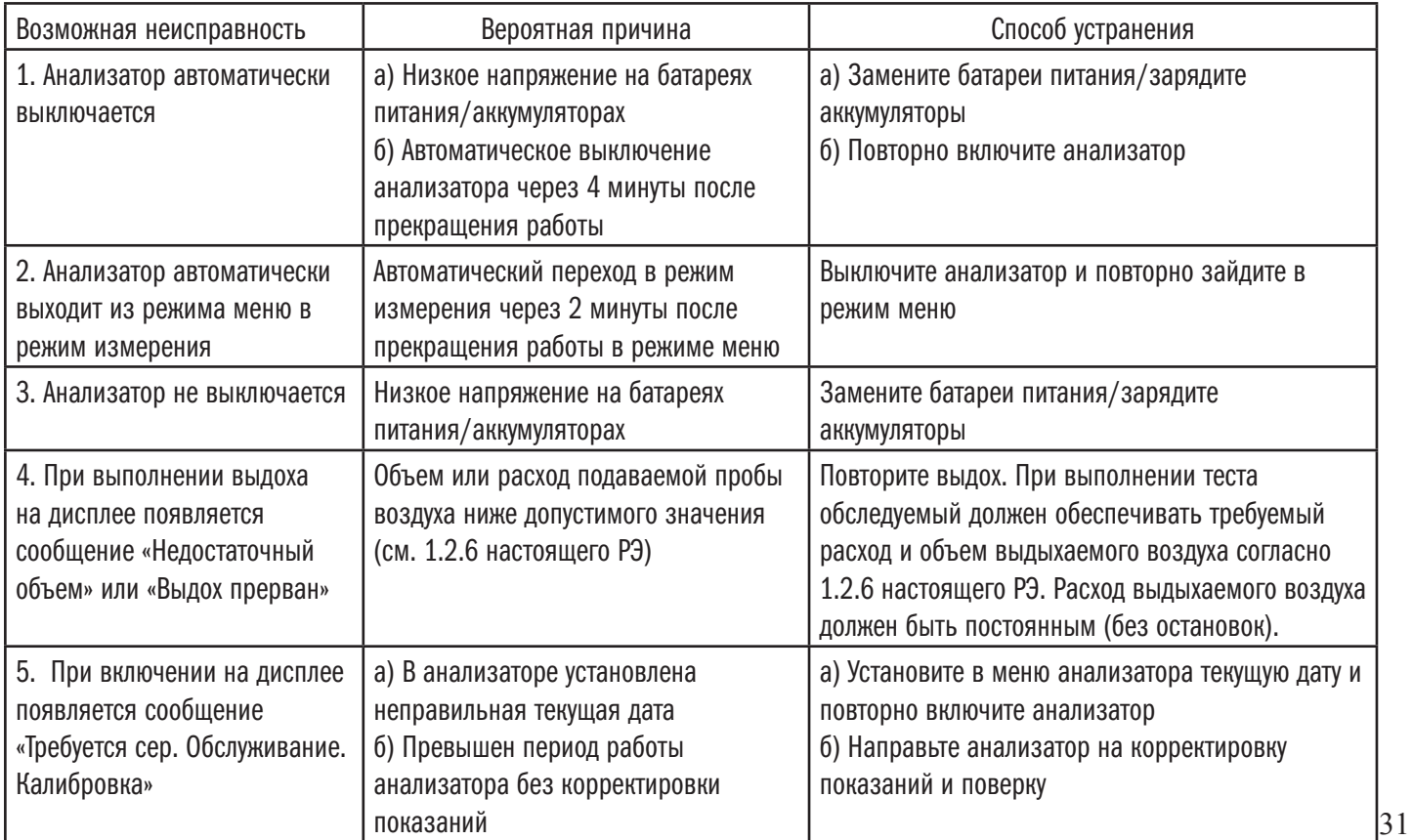

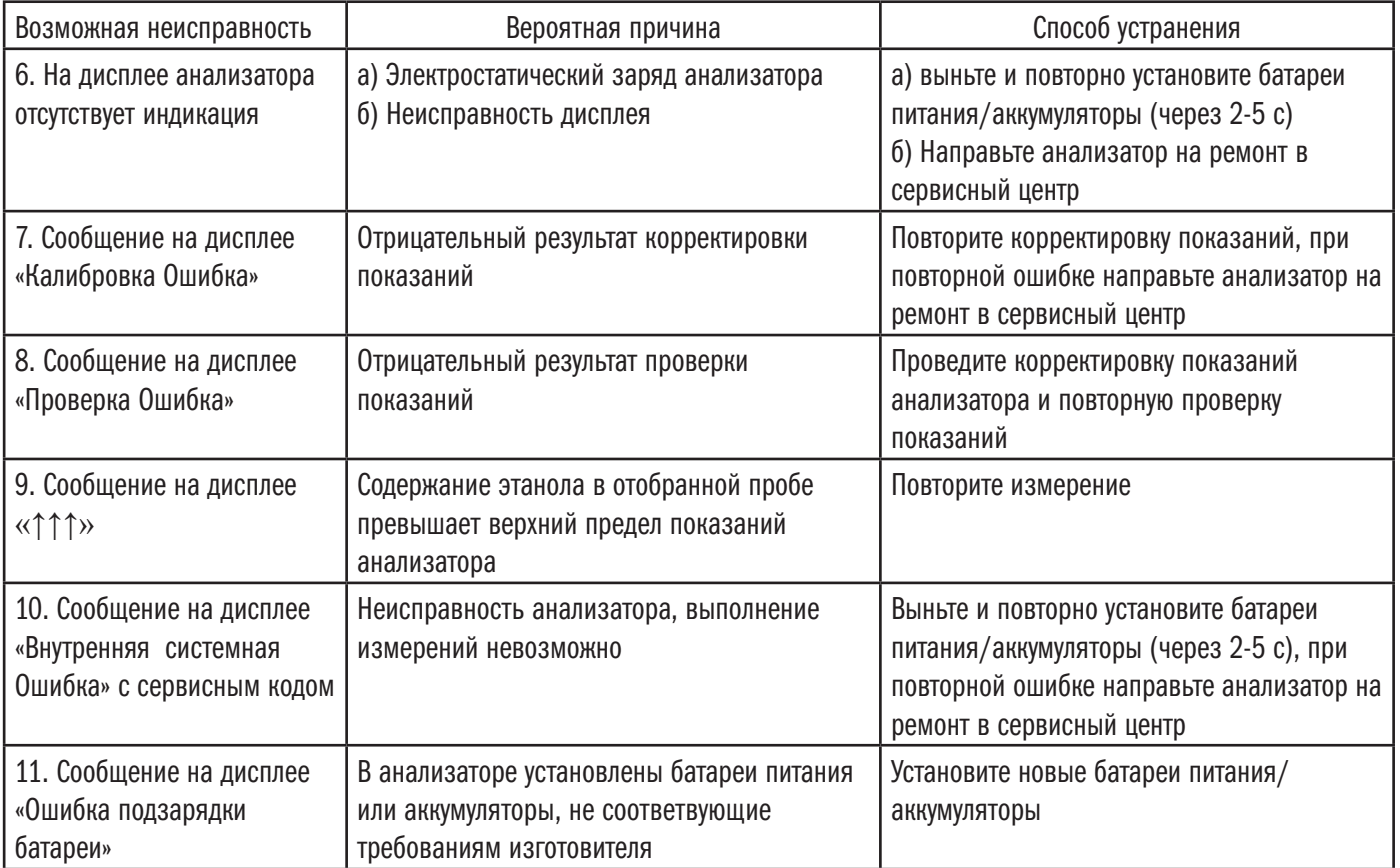

4.2 Анализаторы должны обслуживаться только обученным сервисным персоналом. Рекомендуется заключить сервисный контракт с авторизованным сервис–центром «Dräger Safety AG & Co. KGaA» и поручать ей проведение любых ремонтных работ.

4.3 При техническом обслуживании анализатора должны использоваться только оригинальные запасные элементы фирмы «Dräger Safety AG & Co. KGaA».

### 5. ТРАНСПОРТИРОВАНИЕ И ХРАНЕНИЕ

5.1 Анализаторы транспортируются в транспортной таре предприятия-изготовителя или дистрибьютора в крытых транспортных средствах.

5.2 При длительном (более 6 месяцев) хранении анализатора выньте батареи питания/аккумуляторы.

5.3 Хранение анализаторов должно проводиться в закрытых помещениях при температуре от минус 40 °С до 70 °С. ВНИМАНИЕ! Не следует хранить анализаторы в помещениях, где могут присутствовать пары этанола или рядом с жидкостями, содержащими алкоголь.

5.4 Условия утилизации:

– Батареи питания/аккумуляторы утилизируются только как специальные отходы, согласно государственным нормам утилизации отходов. Информацию можно получить в местных экологических учреждениях, а также в компаниях, занимающихся утилизацией отходов. Батареи питания/аккумуляторы запрещается бросать в открытый огонь! Батареи питания запрещается перезаряжать!

– По завершению срока службы анализатора утилизируйте его согласно национальным нормам по утилизации отходов, или договоритесь с компанией по утилизации отходов об утилизации анализатора. Подробную информацию можно получить в местных органах по охране окружающей среды.